# Theme Development with Sage

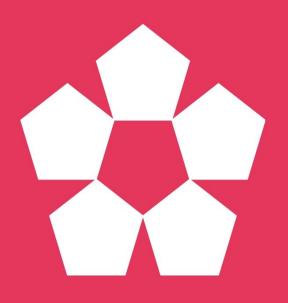

# Build well organized & easily maintained WordPress themes using a modern web development workflow

by Ben Word

#### **Third edition**

Sage 9.0.0 February 2018

https://roots.io © 2018 Ben Word

## Summary

| Introduction                        | 1   |
|-------------------------------------|-----|
| What is Sage?                       | 2   |
| Why Sage?                           | 3   |
| Starting a project                  | 4   |
| Installing the Sage starter theme   | 4.1 |
| Theme setup                         | 4.2 |
| Planning out the theme              | 4.3 |
| Customizing templates               | 5   |
| Blade templates                     | 5.1 |
| Template files                      | 5.2 |
| Building template partials          | 5.3 |
| Responsive images & post thumbnails | 5.4 |
| Displaying the sidebar              | 5.5 |
| Customizing the front-end           | 6   |
| CSS setup and organization          | 6.1 |
| Default CSS and JS                  | 6.2 |
| Bootstrap                           | 6.3 |
| Browsersync                         | 6.4 |
| JavaScript and DOM-based routing    | 6.5 |
| 3rd party packages                  | 6.6 |
| Asset paths in CSS and templates    | 6.7 |
| Theme functionality                 | 7   |
| Adding additional files             | 7.1 |
|                                     |     |

| Namespaces                           | 7.2 |
|--------------------------------------|-----|
| Take advantage of newer PHP features | 7.3 |
| Theme customizations                 | 8   |
| WordPress Customizer                 | 8.1 |
| Advanced Custom Fields               | 8.2 |
| Theme deployment                     | 9   |
| Theme troubleshooting                | 10  |
| Theme updates and maintenance        | 11  |
| Resources                            | 12  |
| Wrapping up                          | 13  |
| CHANGELOG                            | 14  |

In your typical WordPress theme, every page template will look something like the following:

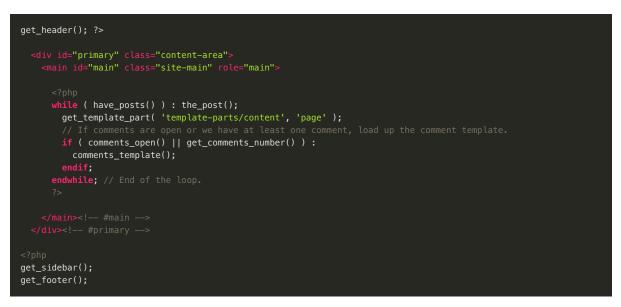

Even though we know that every template will take this base format and render the header, footer, sidebar calls each time, we still need to continuously repeat the code.

One of the biggest benefits of using Blade templates is the ability to remove any repeated markup from individual templates and put it into a single file. This file, resources/views/layouts/app.blade.php, becomes the base layout file. By doing this we can put the focus entirely on the page specific markup and loop, simplifying our templates to look like this:

```
@extends('layouts.app')
@section('content')
@while(have_posts()) @php(the_post())
@include('partials.page-header')
@include('partials.content-page')
@endwhile
@endsection
```

It's neat. It's tidy. You never need to make calls to get\_header(), get\_footer(), or get\_sidebar() again. You can also refactor the base layout of your site by editing app.blade.php.

#### **Passing data to templates**

Sage includes a sage/template/{\$class}/data filter that can be used to pass data to templates. This is the most simple way to pass data. The filter is based of body classes and can be used to target specific templates, for example:

- sage/template/home/data Home page
- sage/template/about/data About page
- sage/template/page/data All pages
- sage/template/post-type-archive-event/data event post type archive
- sage/template/single-event/data event single post template

Note: Sage comes ready for you to modify the body\_class by editing the filter at the top of app/filters.php.

In the example below we're passing the the values of two ACF fields, header\_image and header\_content, to all pages:

### **JavaScript and DOM-based routing**

Sage uses ES6 for the JavaScript that's included in the theme. Since Sage strives to use the current best practices for modern front-end development, the theme allows the usage of ES6 and also enforces coding standards with ESLint.

See the resources chapter for lots of recommended content on learning more about ES6!

Since Sage doesn't ship with any JavaScript out of the box, except for the DOM-based router, you might not notice this until you modify the JS and attempt to build.

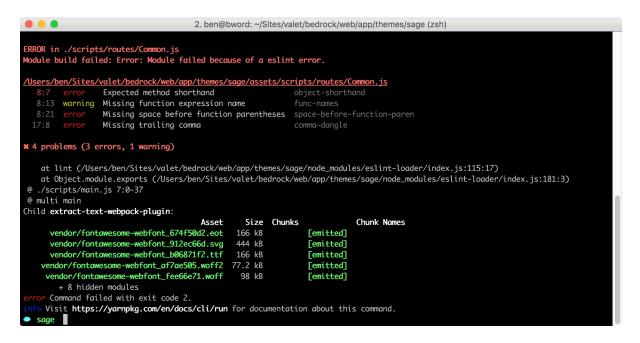

The <u>ESLint configuration</u> is located at <u>assets/build/.eslintrc</u>, where you might want to make changes that fit your own coding styles. We've picked <u>Airbnb's JavaScript standard</u> as the basis for ours.

To disable the linting in a specific file or within a file, use inline comments:

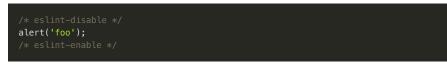

The primary theme JavaScript file located at resources/assets/scripts/main.js is used to import dependencies from vendored packages (Bootstrap) as well as local dependencies. Out of the box, Sage comes with the following local dependencies:

- common (resources/assets/scripts/routes/common.js) JavaScript fired on all pages
- home (resources/assets/scripts/routes/home.js) JavaScript fired on a page with a body class that contains home
- aboutUs (resources/assets/scripts/routes/about.js) JavaScript fired on a page with a body class that contains about-us

The local dependencies are based on DOM-based routing, which lets you conditionally execute JS on certain pages based on the page's body classes. To add a new route, you'll need to create the file, import it, and add it to the routes variable in main.js.

When you're working with a body class that contains a dash, such as contact-us, you'll need to replace the dash with a

#### **Asset paths in CSS and templates**

The folder structure of resources/assets/ and dist/ are the same. When you run the build script, the assets from the resources/assets/ directory get compiled into the same location within the dist/directory/.

Images that are in assets/images/ get optimized and copied over to the dist/images/ folder. Subdirectories are kept intact, too. For instance:

| resources/assets/images/logo.svg                       | <pre>-&gt; dist/images/logo.svg</pre>              |  |
|--------------------------------------------------------|----------------------------------------------------|--|
| resources/assets/fonts/opensans.woff2                  | <pre>-&gt; dist/fonts/opensans.woff2</pre>         |  |
| <pre>resources/assets/images/home/product-01.jpg</pre> | <pre>g -&gt; dist/images/home/product-01.jpg</pre> |  |

If you're in a stylesheet and you'd like to reference an image, resources/assets/images/logo.svg, you would write:

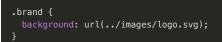

If you're in a template and you'd like to reference the same image, you would use the <code>@asset</code> directive:

<img src="@asset('images/logo.svg')">

If you're in a stylesheet and you'd like to reference a font, you would write:

```
@font-face {
   font-family: 'opensans';
   src: url('../fonts/opensans.woff2') format('woff2');
   font-weight: normal;
   font-style: normal;
}
```

- Vue.js and Sage 9 example
- Move required theme files to theme root folder
- WooCommerce and Sage 9
- Sage 9 child theme
- Router custom functions in Sage 9

#### **People to follow**

#### WordPress

- <u>Alain Schlesser</u>
- Danny van Kooten
- <u>Giuseppe Mazzapica</u>
- lain Poulson
- <u>K. Adam White</u>
- Tom J Nowell

#### **Trac tickets worth following**

If you login to your WordPress.org account on Trac you can star tickets to get notifications of any new activity. These tickets are some of the ones that I'm following:

- <u>#3833</u> Extra inside blockquote
- <u>#4298</u> wpautop bugs
- <u>#5250</u> wpautop() issue with lists
- <u>#7795</u> Activate and Deactivate Theme hooks
- <u>#12877</u> Modular themes: Apply template hierarchy to folders within a theme
- <u>#13239</u> Filter locate template template names variable
- <u>#14502</u> Enable /post-type/taxonomy/term/ permalinks
- <u>#15086</u> get template part() should let you specify a directory
- <u>#21022</u> Allow bcrypt to be enabled via filter for pass hashing
  - Use <u>wp-password-bcrypt</u> in the meantime (included with Bedrock)
- <u>#21790</u> WP main query isn't set correctly for static front page
- <u>#22316</u> Plugin Dependencies
- <u>#23221</u> Multisite in subdirectory with root site address
  - Use <u>multisite-url-fixer</u> in the meantime
- <u>#23912</u> Add Composer package description
- <u>#24044</u> Add index to wp\_options to aid/improve performance
- <u>#24152</u> Use JSON as alternative to headers 👋
- <u>#31475</u> Add ability to change the folder location for templates
- <u>#31258</u> SVG replaced by default image in media library
- <u>#33381</u> Strategize the updating of minimum PHP version
- <u>#33472</u> Templating Engine
- <u>#33473</u> Shortcodes + Widgets + Nav Menus. Unified "component" API (aka Content Blocks)
- <u>#34136</u> Allow register\_post\_type's rewrite to remove CPT slug
- <u>#35669</u> Store widgets in a custom post type instead of options
- <u>#36292</u> Rewrites: Next Generation
- <u>#36335</u> Core autoloader proposal
- <u>#39309</u> Secure WordPress Against Infrastructure Attacks